base: [Google](http://ajax.googleapis.com/ajax/libs/jqueryui/1.8.10/themes/base/jquery-ui.css) | Microsoft black-tie: [Google |](http://ajax.googleapis.com/ajax/libs/jqueryui/1.8.10/themes/black-tie/jquery-ui.css) Microsoft blitzer: [Google |](http://ajax.googleapis.com/ajax/libs/jqueryui/1.8.10/themes/blitzer/jquery-ui.css) [Microsoft](http://ajax.aspnetcdn.com/ajax/jquery.ui/1.8.10/themes/blitzer/jquery-ui.css)  cupertino: [Google |](http://ajax.googleapis.com/ajax/libs/jqueryui/1.8.10/themes/cupertino/jquery-ui.css) Microsoft dark-hive: [Google |](http://ajax.googleapis.com/ajax/libs/jqueryui/1.8.10/themes/dark-hive/jquery-ui.css) Microsoft dot-luv: [Google |](http://ajax.googleapis.com/ajax/libs/jqueryui/1.8.10/themes/dot-luv/jquery-ui.css) Microsoft eggplant: [Google |](http://ajax.googleapis.com/ajax/libs/jqueryui/1.8.10/themes/eggplant/jquery-ui.css) Microsoft excite-bike: [Google |](http://ajax.googleapis.com/ajax/libs/jqueryui/1.8.10/themes/excite-bike/jquery-ui.css) [Microsoft](http://ajax.aspnetcdn.com/ajax/jquery.ui/1.8.10/themes/excite-bike/jquery-ui.css) 

flick: [Google |](http://ajax.googleapis.com/ajax/libs/jqueryui/1.8.10/themes/flick/jquery-ui.css) Microsoft hot-sneaks: [Google |](http://ajax.googleapis.com/ajax/libs/jqueryui/1.8.10/themes/hot-sneaks/jquery-ui.css) Microsoft humanity: [Google |](http://ajax.googleapis.com/ajax/libs/jqueryui/1.8.10/themes/humanity/jquery-ui.css) Microsoft mint-choc: [Google |](http://ajax.googleapis.com/ajax/libs/jqueryui/1.8.10/themes/mint-choc/jquery-ui.css) Microsoft overcast: [Google |](http://ajax.googleapis.com/ajax/libs/jqueryui/1.8.10/themes/overcast/jquery-ui.css) Microsoft pepper-grinder: [Google |](http://ajax.googleapis.com/ajax/libs/jqueryui/1.8.10/themes/pepper-grinder/jquery-ui.css) Microsoft redmond: [Google |](http://ajax.googleapis.com/ajax/libs/jqueryui/1.8.10/themes/redmond/jquery-ui.css) Microsoft smoothness: [Google |](http://ajax.googleapis.com/ajax/libs/jqueryui/1.8.10/themes/smoothness/jquery-ui.css) Microsoft

south-street: [Google |](http://ajax.googleapis.com/ajax/libs/jqueryui/1.8.10/themes/south-street/jquery-ui.css) Microsoft start: [Google |](http://ajax.googleapis.com/ajax/libs/jqueryui/1.8.10/themes/start/jquery-ui.css) Microsoft sunny: [Google |](http://ajax.googleapis.com/ajax/libs/jqueryui/1.8.10/themes/sunny/jquery-ui.css) Microsoft swanky-purse: [Google |](http://ajax.googleapis.com/ajax/libs/jqueryui/1.8.10/themes/swanky-purse/jquery-ui.css) Microsoft trontastic: [Google |](http://ajax.googleapis.com/ajax/libs/jqueryui/1.8.10/themes/trontastic/jquery-ui.css) Microsoft ui-darkness: [Google |](http://ajax.googleapis.com/ajax/libs/jqueryui/1.8.10/themes/ui-darkness/jquery-ui.css) Microsoft ui-lightness: [Google |](http://ajax.googleapis.com/ajax/libs/jqueryui/1.8.10/themes/ui-lightness/jquery-ui.css) Microsoft vader: [Google |](http://ajax.googleapis.com/ajax/libs/jqueryui/1.8.10/themes/vader/jquery-ui.css) Microsoft

> $Index$ </u>  $\overline{\phantom{m}}$

 $Index$ </u>

Index<sup></sup>

 $\overline{\phantom{0}}$ 

# **MapIt User Guide**

This user guide is designed to help provide documentation for end users of the MapIt plugin for both Lite and Pro versions. This plugin is powered by Google Maps and jQuery.

 $V$ ersions:  $[1.5]$   $[2.0]$  Hide All  $\Box$ 

*©lifeinthegrid.com*

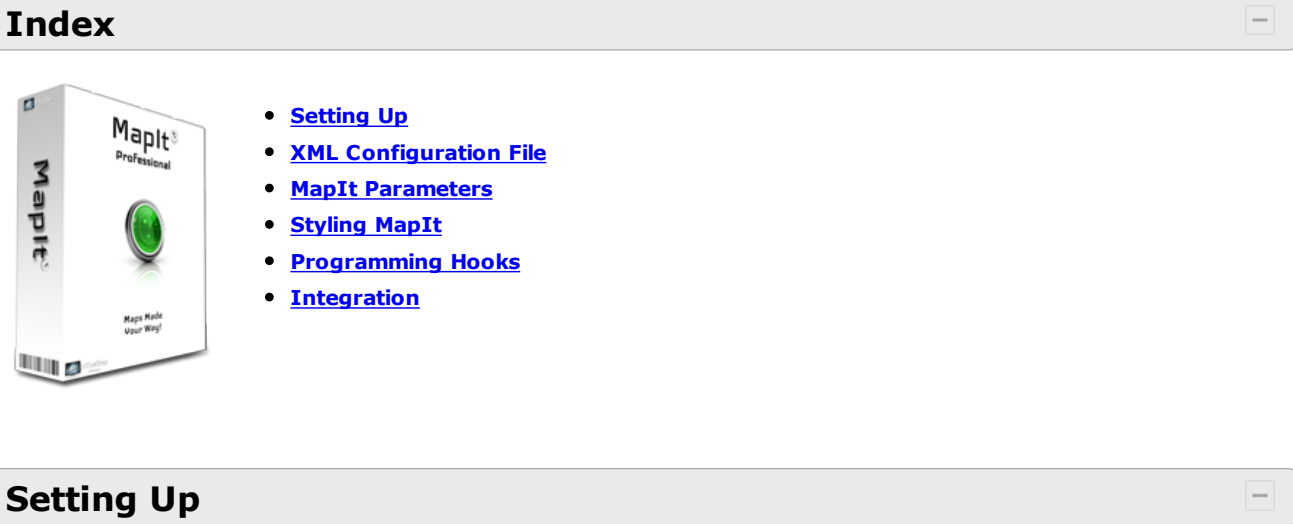

**STEP 1. Copy required files to your web server.**

- jquery.mapit.css
- jquery.mapit.min.js
- jquery.mapit.xml

#### **STEP 2. Create/Edit file for displaying MapIt**

 $\bullet$ **Professional Version:** Values in **green** are only available with the pro version.

- Insert the following code into your *<head>* tag. Be sure all paths are correct.
- A list of all jQuery themes can be found [here.](http://lifeinthegrid.com/support/knowledgebase.php?article=11#styling-mapit) • Red values are interchangeable.
- <link rel="stylesheet" href="http://ajax.googleapis.com/ajax/libs/jqueryui/1.8.12/themes/cupertino/jquery-ui.css" id="mapitcss" type="text/css"/> <link rel="stylesheet" href="jquery.mapit.css" type="text/css" /> <script type="text/javascript" src="http://ajax.googleapis.com/ajax/libs/jquery/1.5.2/jquery.min.js"></script> <script type="text/javascript" src="http://ajax.googleapis.com/ajax/libs/jqueryui/1.8.12/jqueryui.min.js"></script> <script type="text/javascript" src="http://maps.google.com/maps/api/js?sensor=true"></script> <script type="text/javascript" src="jquery.mapit.min.js" id="mapit-source" ></script> • Insert the following code after your <br/>body> tag
- Be sure to point to the correct xml file, if your file is named "jquery.mapit.xml" then you will not need the xmlConfig param.

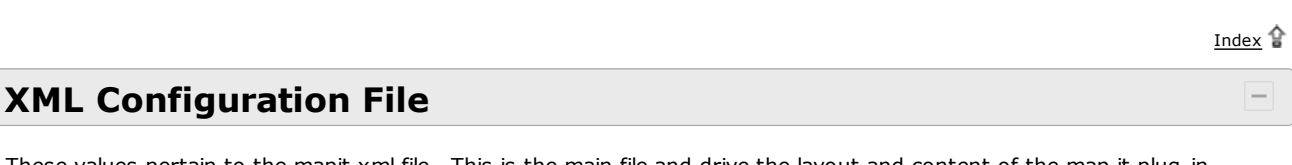

<div id="map"></div> <script type="text/javascript"> jQuery(document).ready(function () { jQuery("#map").mapit( { xmlConfig: "mapit.xml", cacheXml: false }); }); </script>

#### **STEP 3. Configure your XML file with the correct data**

Anytime you are setting up and configuring MapIt, keep the *cacheXml* parameter false. This is important otherwise your data will not show correctly. Set this value to true once you have completed your set up.

Open the XML configuration file and enter in the correct coordinates.

Note: If you're dynamically generating the XML file then you can point the xmlConfig value at any extension such as: http://mysite/path/dynamic.aspx | php | jsp | etc...The output of any of these dynamic pages must be valid MapIt XML file.

These values pertain to the mapit.xml file. This is the main file and drive the layout and content of the map it plug-in.

Gathering Coordinates: You can easily find the coordinates (latitude, longitude) of any address by right clicking on any point of a Google map. At the bottom of the context menu you will see an option that says "What's here?". Select this option and the latitude and longitude coordinates will show up in the search box. You can then paste this value into the XML coordinates attribute.

If you would like to batch process all your addresses, this can also be done by going to [stevemorse.org](http://stevemorse.org/jcal/latlonbatch.html?direction=forward) or [onemarco.com](http://onemarco.com/examples/Geocoder/) for batch processing addresses. Just follow the instructions on each page to generate your coordinates. There are also commercial grade applications that can do this for you for large data sets see [MapLarge](http://maplarge.com/Geocoder) for more details.

**Required Values:** Elements that are marked as required (**\***) must be filled in. If these values are missing the required data type the plug-in will cease to work properly. Please validate that all required attributes have the correct data.

 $\bullet$ **Hiding Bubbles:** A bubble is displayed when the map first loads unless the attribute @bubble-showatstart is set to false. In order to keep bubbles hidden until a location link is clicked the attribute @accordion-autoselect should also be set to false.

#### **<map>**

*children: templates, category*

 $\bullet$ **Tab Markup:** The data within a Tab node can be any type of HTML markup. The tab also has additional markup logic that allows you to take any attribute (static or custom) from the location tag and embed it inside the tab content. To include the special markup use double curly braces around each attribute. For example if you wanted to display the name and address of the current location then you would embed inside the tab tag the following data.

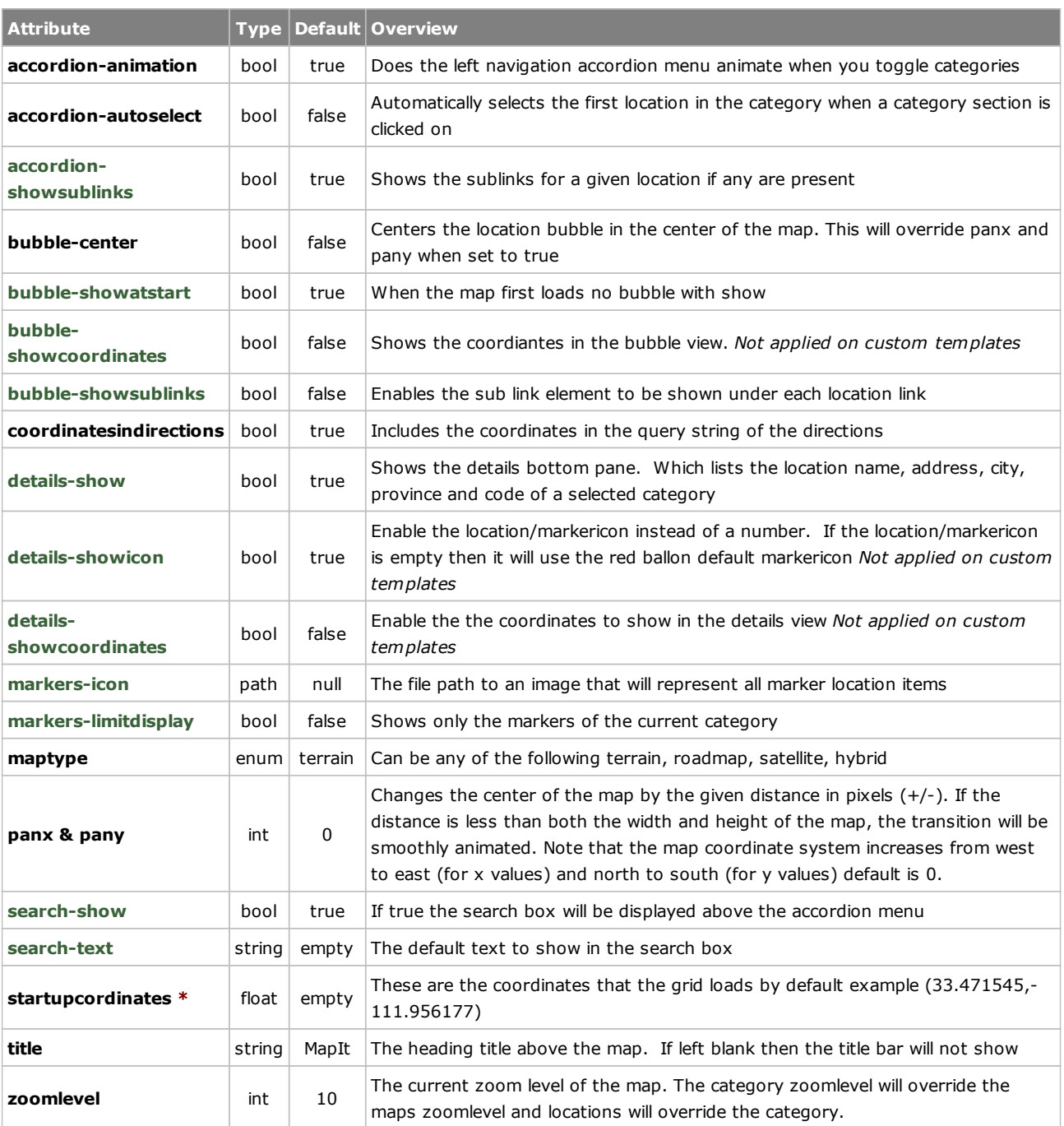

The info tag is used to store general content associated with the location. Place any type of markup you want inside the info tag and then refernce it in a <template> or <tag> element via the tag markup {{info}}

Index<sup>1</sup>

## **<templates>**

#### *children: template*

A mapit datasource can have one templates tag and the templates tag can have any number of template tags. The template tag must be nested inside the templates tag and only one templates tag is needed per mapit.xml file. The concept of templates is that they are reusable so in order to keep your datasource footprint light its important to structure your templates so that your layouts are consistent across every bubble area. The templates are used to populate both the tabs inside a bubble and the details item view.

**XML Cache:** During your testing phase it's very important that you set cacheXML to false, otherwise some changes to your xml configuration file will not be updated correctly upon each page refresh.

#### **<template>** *children: tabs*

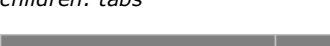

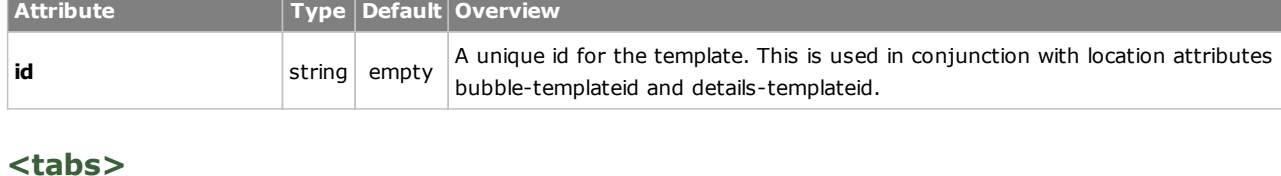

*children: tab*

Tabs are placed inside a template and allow you to separate your content into different sections for each location. You can create as many tab nodes within a tabs set that you want. Tabs will wrap around if there are more than the current bubble width can fill.

# **<tab>**

MapIt also comes with its own stylesheet mapit.css which is used to lay out the basic elements of the plug-in. You can edit the stylesheet to your liking. Because there are so many different permutations on how users like to lay things out. We have left most of the styling up to the users of the plug-in. The easiest way to style or change an element is to use one of the **DOM** inspectors to find out which element maps to a specific style.

## *children: none*

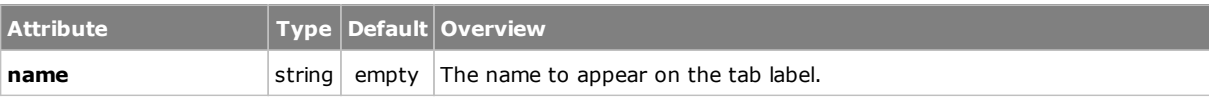

Name: {{name}} Address: {{address}}

For a full rundown see the demo examples.

#### **<category>**

## *children: location*

 $\bullet$ <iframe src="http://your-path" border="0" height="800" width="100%" frameBorder="0" scrolling="yes"> </iframe>

- 1. Right-click "Save As" this template file [mapit.txt](http://support.lifeinthegrid.com/_kb-templates/articles/mapit/v2.0/files/mapit.txt) to your current themes folder. Example: \$YourWordPressRootPath\wp-content\themes\twentyeleven\
	- Rename the file to mapit.**php**

**Attribute Type Default Overview bubble-templateid** string empty The id of the template to use for the bubble window popup. If no id is given the internal default template will be used **details-templateid** string empty The id of the template to use for the details item view. If no id is given the internal default template will be used **isdefault bool** false Auto selects this category on load. **markericon** path null Any icon you want to use to represent a given location point within this category. This will override map/markericon but not location/markericon **name** string empty The header name you want to display for each category **zoomlevel** int 10 How close or far the map appears when the category is selected. The higher the number the less area the map will cover within the map container. The category zoomlevel will override the maps zoomlevel and locations will override the

category.

#### **<location>**

*children: links, info*

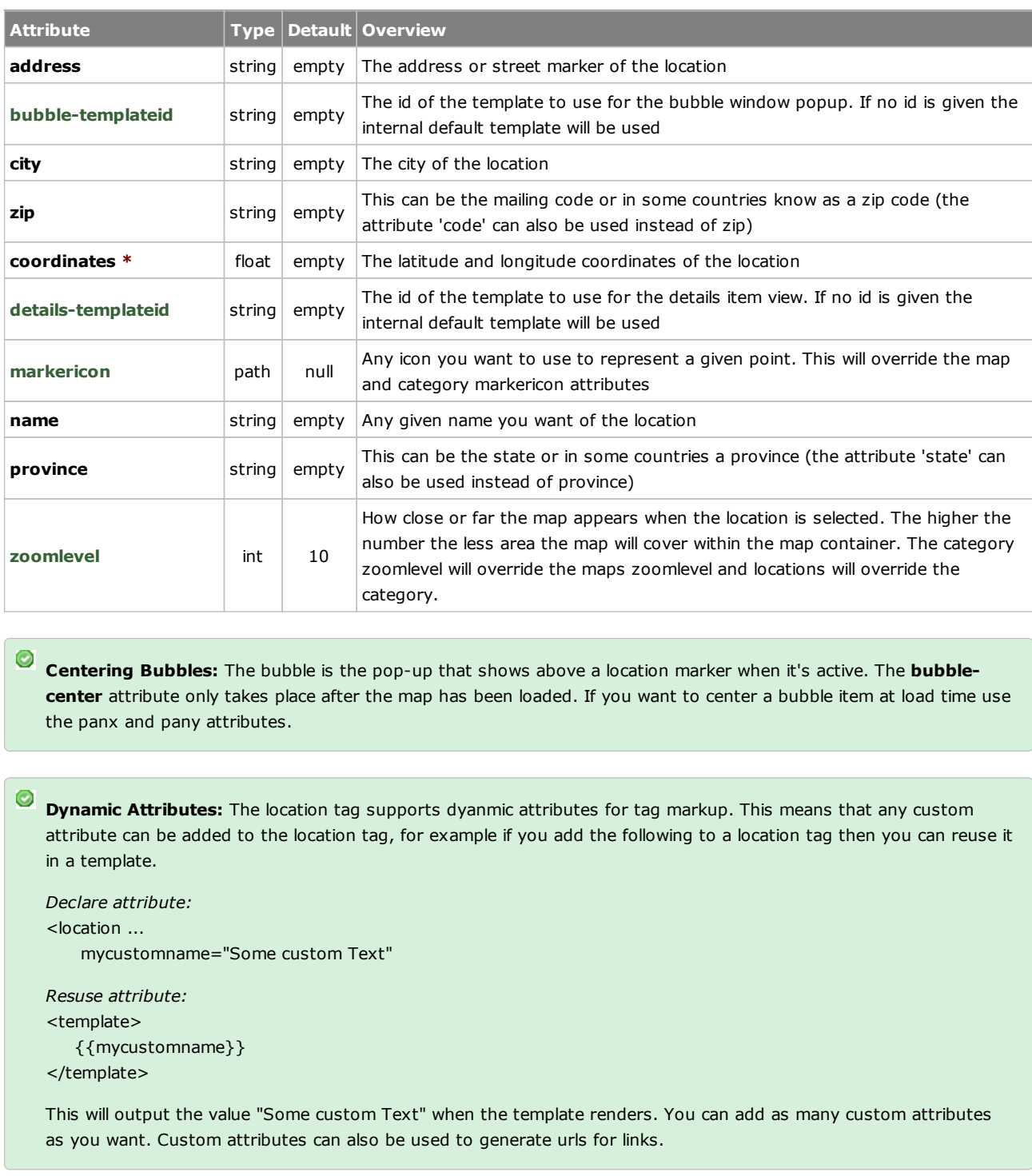

#### **<links>**

*children: link*

A location can have sublinks associated with it. These links will show up directly below the active location. These links are all optional.

**<link>**

*children: none*

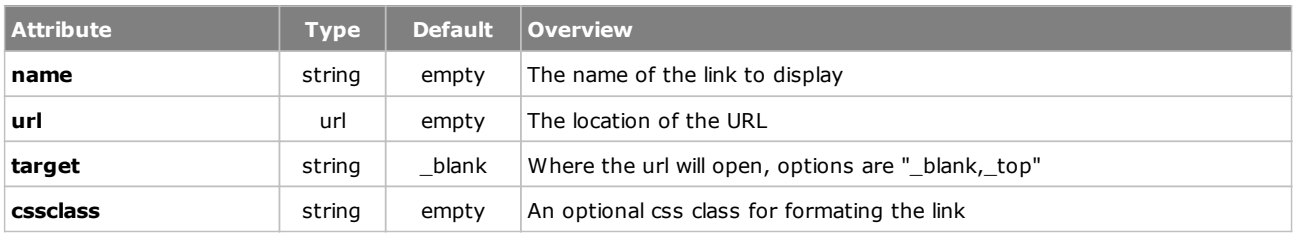

#### **<info>**

*children: none*

## **Mapit Parameters**

All of the MapIt parameters are optional. The xmlConfig parameter however will most likely be needed unless you plan to keep the name of the configuration file "jquery.mapit.xml".

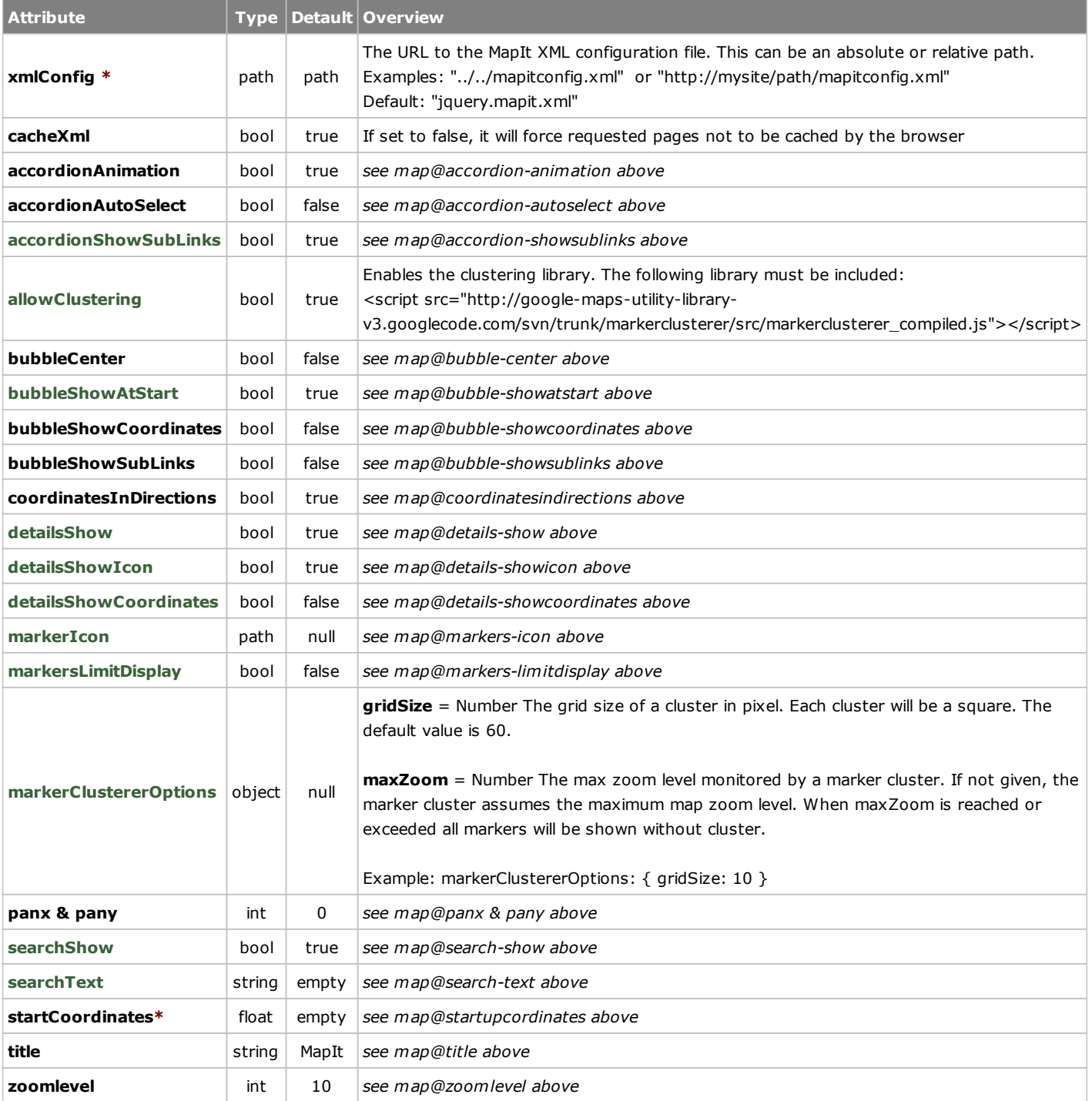

**Query Strings:** The following query strings can be passed to MapIt

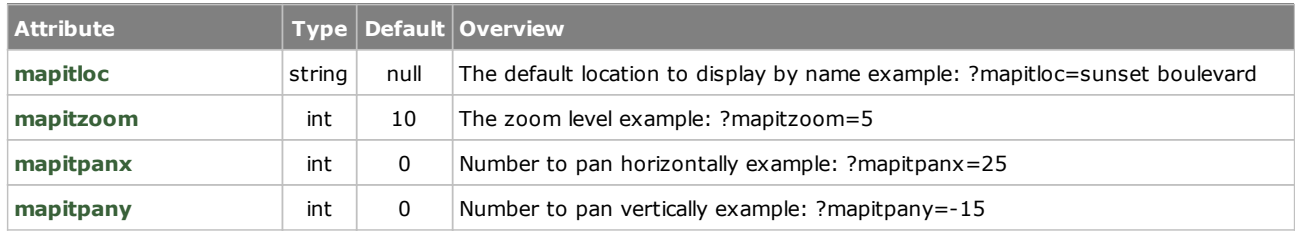

# **Styling MapIt**

 Because some of the jQuery default themes may not fit your site right out of the box, you can easily and much more rapidly create your own theme using the [ThemeRoller Tool](http://jqueryui.com/themeroller/) found on the jQuery website. To create your own theme follow these simple steps:

- 1. Browse to the [ThemeRoller Tool](http://jqueryui.com/themeroller/)
- 2. On the right-hand side begin to create your theme, you will see your progress as you modify values.
- 3. When you're done click the "Download Theme" link then the "Download" button be sure the drop-down says "Custom Theme"
- 4. Inside the zip archive you just downloaded, you will see a custom theme folder with a CSS file named something like jquery-ui-1.8.13.custom.css
- 5. Include this custom theme is a css link tag in the pages where you plan to use MapIt

#### **Common Distribution Networks (CDN)**

If you want to link to one of the CDN's you can do so by looking at the following URLs:

// Google http://ajax.googleapis.com/ajax/libs/jqueryui/[UI.VERSION]/themes/[THEME-NAME]/jquery-ui.css // Microsoft

http://ajax.aspnetcdn.com/ajax/jquery.ui/[UI.VERSION]/themes/[THEME-NAME]/jquery-ui.css

Here is a list of the most common themes via CDN.

## **Programming Hooks**

There are many of paid services that do geo location that involve having a database of zip codes and coordinates that are updated via a service call. MapIt does implement a way to override the search functionality; this will allow you to hook up to whatever database you want for searching. Please note this is still experimental in version 2.0.

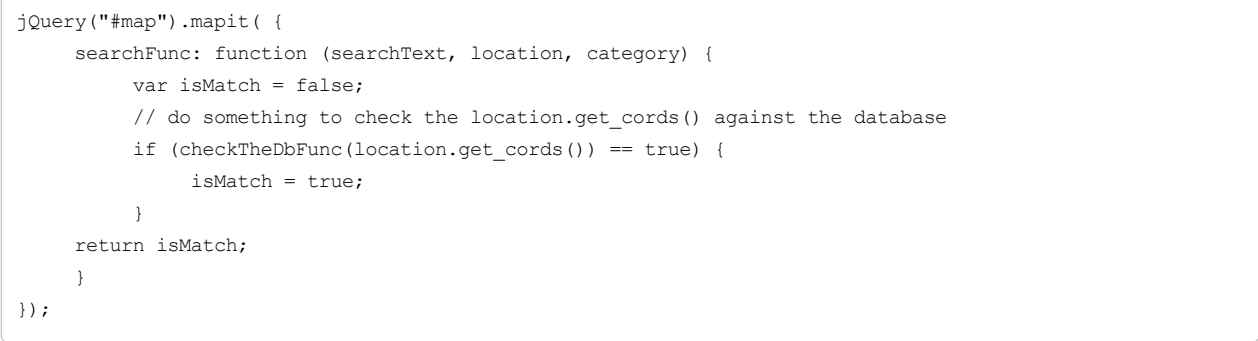

## **Integration**

#### **WORDPRESS**

Below are two different approaches to getting MapIt into your WordPress.

- 1. Embed directly into a Post or Page.
	- Simply setup your MapIt in your programming language of choice or just a plain html file will do.
	- Post the following code into a WordPress post or page

2. In order to integrate the plugin into WordPress follow these steps.

2. Open the renamed file 'mapit.php' and edit the iframe attributes to fit your sites layout and MapIt location and save.

3. In your WordPress admin add a new page and give it any title you want. Then copy or write down the permalink.

4. In the 'Page Attributes' section select the Template drop-down box and choose 'MapIt-Plugin'

5. Publish your Plugin and browse to the permalink

*Note: We will be working for a WordPress plugin in the future.*

 $Index$ </u>